## 技術ノート KGTN 2014112101

## 現 象

[Windows] Windows Server 2003 のサーバーをリプレイスするが,新サーバーへプリンタードライバーを移す 方法は?

## 説 明

Microsoft Print Migrator 3.1 (以下 MPM と省略) を入手し,以下の手順で作業を行って下さい.

- 1) 現サーバー上で MPM を起動し Actions → Backup でプリンタードライバー等をバックアップする.
- 2) 生成された CAB ファイルを新サーバーへコピーする.
- 3) 新サーバー上で MPM を起動し Actions → Restore でプリンタードライバー等をリストアする. ※リストア時に上記2の CAB ファイルを指定する.

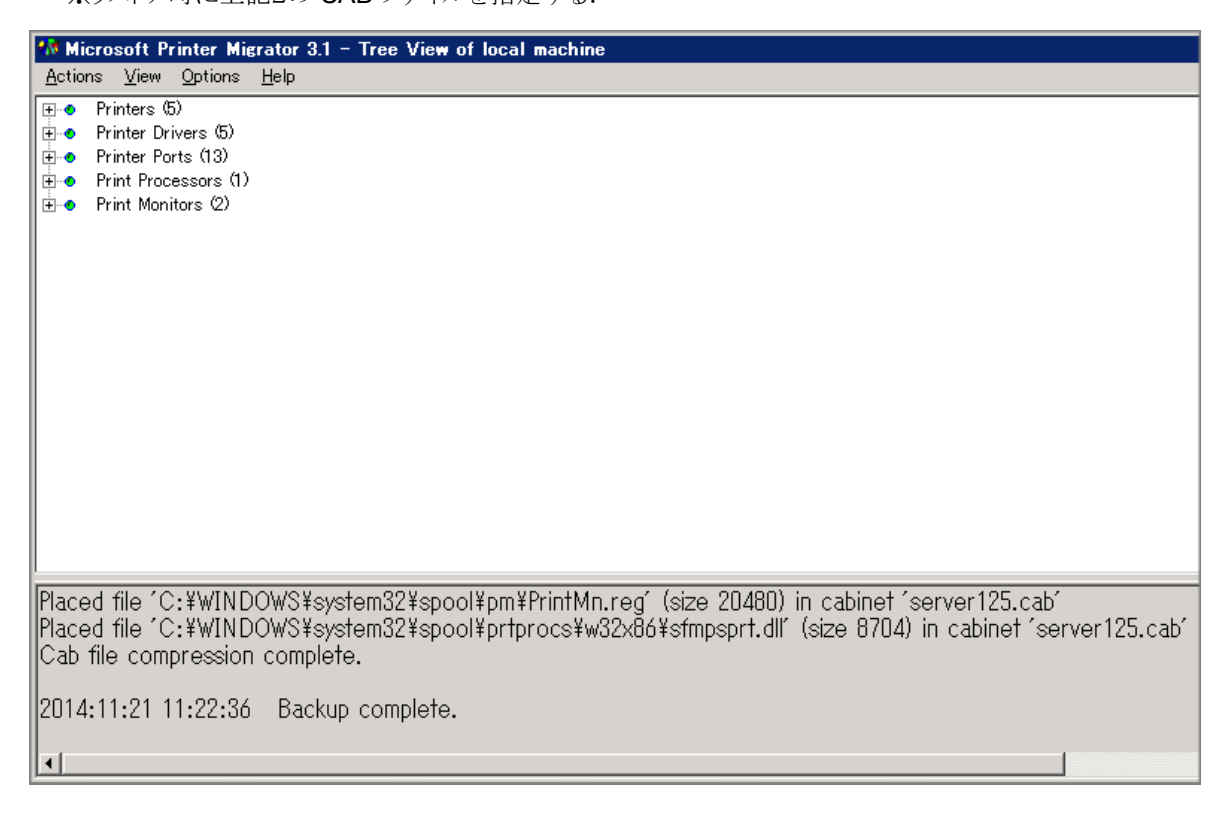

Last reviewed: Nov 21, 2014 Status: DRAFT Ref: NONE Copyright © 2014 kitASP Corporation